# **Bedienungsanleitung CCD-Farbkamera KP-D20A/B(R3)**

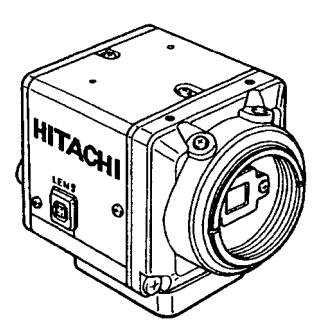

Mit dem Kauf dieser hervorragenden CCD-Farbkamera von Hitachi Kokusai Electric haben Sie eine ausgezeichnete Wahl getroffen.

Lesen Sie diese Bedienungsanleitung aufmerksam durch, bevor Sie die Kamera verwenden. Bewahren Sie diese Bedienungsanleitung an einem sicheren Ort auf, damit Sie jederzeit nachschlagen können.

## **Hitachi Kokusai Electric Inc.**

## **Allgemeine Hinweise**

Die Farbkamera KP-D20A/B(R3) verwendet ein einzelnes integriertes CCD-Element mit einem komplementären digitalen Signalverarbeitungssystem (DSP), um nicht nur qualitativ hochwertige Bilder zu liefern, sondern auch viele wichtige Abgleichfunktionen zur Verfügung zu stellen.

Das hoch auflösende CCD-Element hat 440.000 effektive Bildelemente (470.000 Gesamt Bildelemente) für gestochen scharfe Bilder auch bei schlechten Lichtverhältnissen. Die digitale Steuerung ermöglicht die volle Nutzung der außergewöhnlich guten Empfindlichkeit und Auflösung.

### **Leistungsmerkmale**

#### **Kleine, leistungsstarke Kompakt-Farbkamera**

• Die Kamera benötigt nur wenig Platz für die Installation, sodass sie für unterschiedlichste Zwecke und unter verschiedensten Bedingungen eingesetzt werden kann.

#### **Hohe Empfindlichkeit und hohe Auflösung KP-D20A(R3)**

• Der hoch auflösende interline CCD-Sensor mit Chip-integrierten Mikrolinsen ermöglicht Schwachlichtaufnahmen bei geringer Beleuchtungsstärke von nur 0,8 lx (mit F1.2-Objektiv und maximaler Verstärkung AGC) und eine horizontale Auflösung von 480 (NTSC) oder 470 (PAL) TV-Zeilen.

### **KP-D20B(R3)**

• Der hoch auflösende interline CCD-Sensor mit Chip-integrierten Mikrolinsen ermöglicht Schwachlichtaufnahmen bei geringer Beleuchtungsstärke von nur 0,3 lx (mit F1.2-Objektiv und maximaler Verstärkung AGC) und eine horizontale Auflösung von 480 (NTSC) oder 470 (PAL) TV-Zeilen.

#### **Hohe Bildqualität**

- Digitaler Signalprozessor (DSP LSI)
- Konturenschärfekompensation durch Digitaltechnologie und 2H Vertical Enhancer

#### **Andere Funktionen**

- Gegenlichtkorrektur (BLC)
- Automatischer Weißabgleich (ATW)
- Automatischer elektronischer Shutter (AES)
- Textanzeige (Zeichengenerator)
- Digitaler Zoom
- Y/C-Ausgang
- Fernsteuerung über RS-232C-Schnittstelle

## **Bezeichnungen und Funktionsbereiche**

### **Legende**

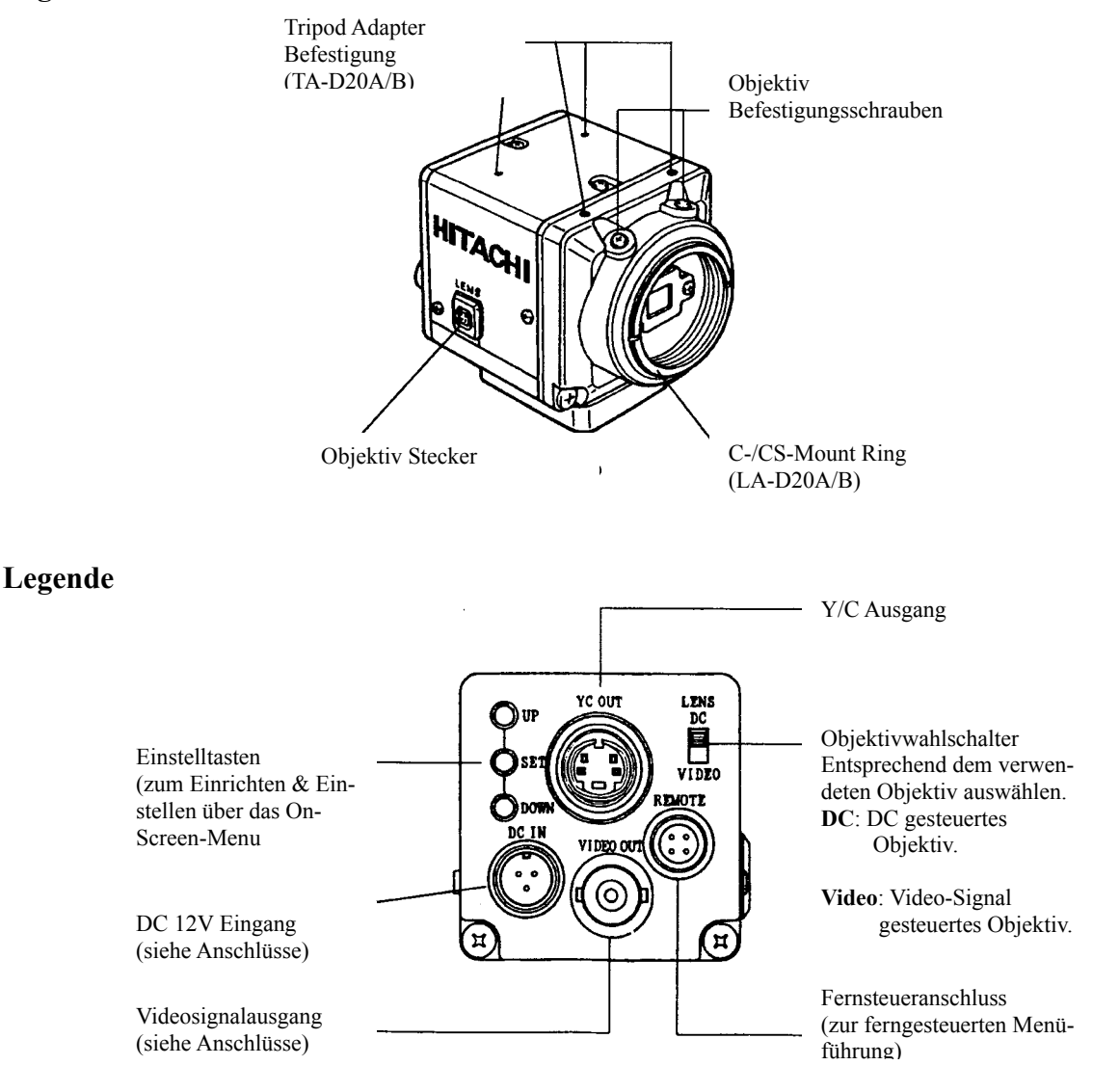

### **Hinweise zur Bedienung**

#### **Stromversorgung**

Verwenden Sie zur Stromversorgung nur die Stromquelle, die unter "Technische Daten" aufgeführt ist. Schalten Sie die Stromversorgung unbedingt aus, bevor Sie einen Stecker anschließen oder trennen. Achten Sie grundsätzlich darauf, dass Sie beim Anschließen oder Trennen eines Stecker den Stecker halten und nicht am Kabel ziehen.

Denken Sie daran, dass es mehrere Sekunden dauert, bis nach dem Einschalten ein Bild auf dem Monitor erscheint.

#### **Handhabung**

- Versuchen Sie unter keinen Umständen, die Kameraabdeckung abzunehmen.
- Achten Sie beim Auf- oder Abschrauben eines Objektivs sorgfältig darauf, dass weder Wasser noch Staub in das Innere der Kamera eindringen kann.

#### **Installation und Lagerung**

Installieren oder lagern Sie die Kamera nicht in folgenden Umgebungen:

- Umgebungen, die direktem Sonnenlicht, Regen oder Schnee ausgesetzt sind
- Umgebungen, in denen brennbare oder korrosive Gase vorhanden sind
- Umgebungen, in denen es übermäßig warm oder kalt ist (Umgebungstemperaturbereich -10 °C bis +50 °C)
- Umgebungen, in denen es feucht oder staubig ist
- Orte, an denen übermäßig starke Vibrationen oder Stöße auftreten können
- Umgebungen, die starken elektrischen oder magnetischen Feldern ausgesetzt sind
- Kameraobjektiv nicht auf die Sonne richten.
- Keine starken Beleuchtungsquellen oder Szenen aufnehmen, die starke Beleuchtungsquellen enthalten. Bei der Aufnahme solcher Szenen treten Fahnen- oder Trailing-Effekte auf, die jedoch keinesfalls auf eine Fehlfunktion zurückzuführen sind. Wenn starkes Licht durch das Objektiv in die Kamera fällt, kommt es in Teilbereichen zu einer Verschlechterung der Bildqualität.

#### **Hinweis für eine langfristig stabile Kameraleistung**

Wenn die Kamera über einen langen Zeitraum ohne Unterbrechung bei hoher Umgebungstemperatur betrieben wird, verschleißen die elektrischen Bauteile im Inneren der Kamera, sodass sich die Lebensdauer der Kamera entsprechend verkürzt. Wenn die Kamera über längere Zeit kontinuierlich eingesetzt werden soll, muss die höchstmögliche Umgebungstemperatur aus diesem Grund unter 40 °C liegen.

#### **Reinigung**

- Entfernen Sie Staub auf dem Objektiv oder dem optischen Filter mit Luft (Gebläse oder Luft aus der Spraydose) oder einem Objektivpinsel.
- Wischen Sie Schmutz auf dem Kameragehäuse mit einem weichen, trockenen Tuch ab. Falls Schmutz fest am Gehäuse anhaftet, wischen Sie ihn mit einem Tuch ab, das mit einem neutralen Reinigungsmittel befeuchtet ist, und wischen das Gehäuse anschließend mit einem trockenen Tuch nach.
- Verwenden Sie zur Reinigung weder Benzin, Verdünner, Alkohol oder Flüssigreiniger noch Reinigungsmittel in Spraydosen.

## **Eigeneffekte des CCD Imaging Device**

Im Folgenden werden die Eigeneffekte beschrieben, die das CCD Imaging Device aufgrund seiner Technik hat. Hierbei handelt es sich nicht um Fehlfunktionen.

#### **1) Smear und Blooming**

Wenn starke Lichtquellen (Lampen, Leuchtstoffröhren, reflektiertes Licht usw.) aufgenommen werden, erscheinen senkrecht oberhalb und unterhalb der Lichtquelle helle Bänder.

Ändern Sie in einem solchen Fall den Winkel der Kamera, damit kein starkes Licht durch das Objektiv in die Kamera fallen kann.

#### **2) Fixed Pattern Noise (FPN)**

Wenn die Kamera bei hoher Umgebungstemperatur betrieben wird, kann der gesamte Bildschirm von einer feststehenden Störstruktur, dem Fixed Pattern Noise, überlagert werden.

#### **3) Moiré**

Bei der Aufnahme feiner Strukturen können Moiré-Effekte dargestellt werden.

#### **4) Burning**

Wenn sehr intensives Licht längere Zeit auf das CCD-Element fällt, kann das Spektralfilter in der CCD-Zelle nachteilig beeinträchtigt werden, sodass sich die Farbe des entsprechenden Teilbereichs möglicherweise verändert. Um diesen Effekt zu vermeiden, sollte die Kamera daher möglichst nicht bei solchen Lichtverhältnissen eingesetzt werden.

### **Anschlüsse**

#### **● Videosignalausgang (VIDEO OUT)**

Verbinden Sie den Videosignalausgang der Kamera mit dem Videosignaleingang eines Monitors oder eines anderen Geräts. Falls Sie das Videosignal zu zwei oder mehreren Monitoren "durchschleifen", dürfen Sie nur den 75-Ohm-Schalter des letzten Monitors in die Stellung ON (Ein) bringen.

Legen Sie den erforderlichen Kabeltyp entsprechend der Entfernung zu den angeschlossenen Geräten fest. Die unten angegebenen maximalen Kabellängen werden empfohlen, um eine spürbare Verschlechterung der Bildqualität zu vermeiden.

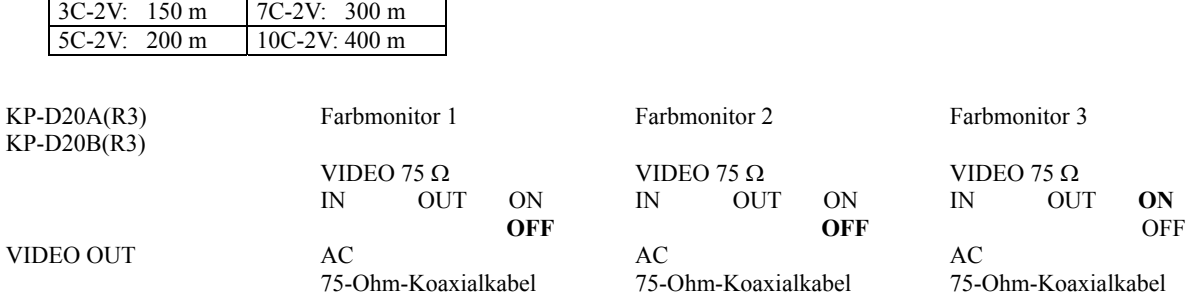

Bringen Sie nur den 75-Ohm-Schalter des letzten Monitors in die Stellung ON (Ein). Bringen Sie den 75-Ohm-Schalter der anderen Monitore in die Stellung OFF (Aus)

#### **● Externer Stromversorgungseingang (DC IN)**

Verwenden Sie ein Netzteil, das eine stabilisierte Gleichspannung von 12 V (±10 %) liefert und einen Nennstrom von 0,5 A oder mehr hat. Verdrahten Sie den als Zubehör erhältlichen dreipoligen Gleichspannungsstecker so, wie es unten in der Abbildung gezeigt ist, um das Netzteil an die Kamera anzuschließen.

#### **Achtung!**

Überzeugen Sie sich, dass die Polarität korrekt ist, bevor Sie den Strom einschalten.

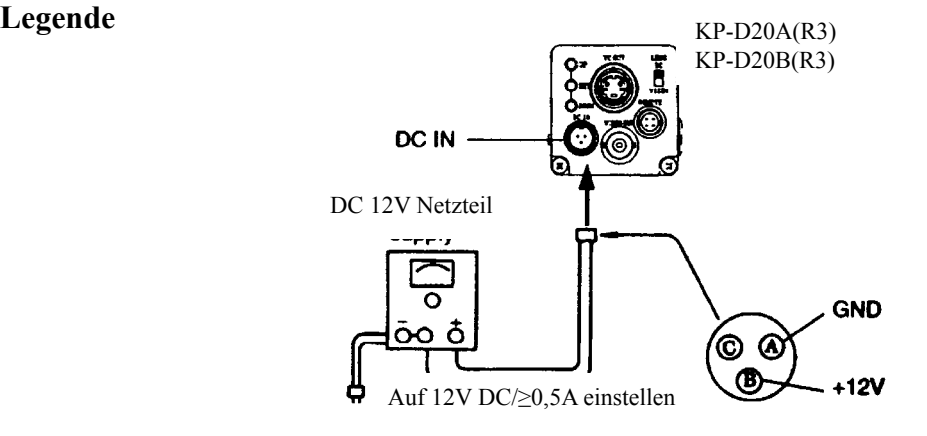

## **Fernsteuerungsanschluss (REMOTE)**

Bei dieser Kamera ist die Fernsteuerung verschiedener Kameraeinstellungen mit einem PC möglich.

Verdrahten Sie einen optionalen Fernsteuerungsstecker so, wie es in der nachstehenden Abbildung gezeigt ist, und schließen Sie den Stecker an den Fernsteuerungsanschluss auf der Rückseite der Kamera an, nachdem Sie sich überzeugt haben, dass die Verdrahtung korrekt ist.

#### **Legende**

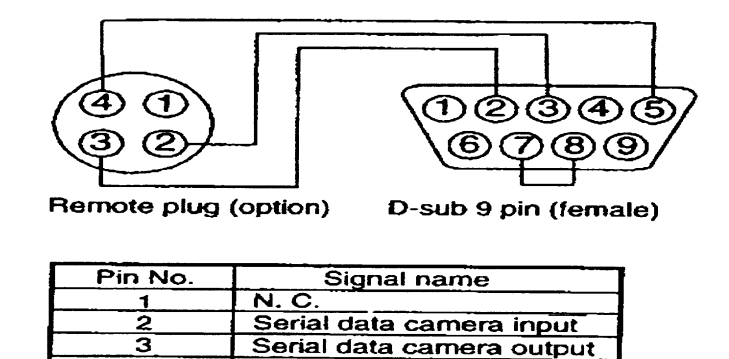

GND

#### **Hinweise:**

- An den Stift Nr. 1 (NC) darf nichts angeschlossen werden.
- Stromversorgung der Kamera unbedingt ausschalten, bevor der Fernsteuerungsstecker angeschlossen oder getrennt wird.

## **Objektiv**

#### **Hinweise zur Objektivauswahl**

- 1) Beachten Sie beim Aufschrauben des Objektivs das maximal zulässige Maß ("A" in der folgenden Abbildung). Schäden im Inneren der Kamera sind möglich, falls ein größeres Objektiv verwendet wird.
- 2) Benutzen Sie möglichst kein Objektiv, das schwerer ist als die Kamera. Falls sich die Verwendung eines schwereren Objektivs nicht vermeiden lässt, müssen Sie das Objektiv auf einer Halterung befestigen.

#### **Achtung!**

Ein schweres Objektiv kann das Gleichgewicht der Kamera beeinträchtigen und möglicherweise zu einer Beschädigung führen.

#### **Legende**

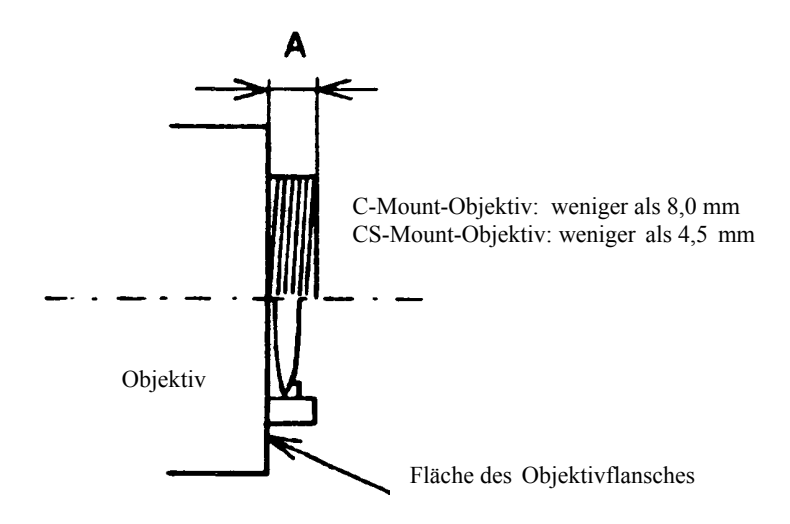

#### **Montage von C-Mount-Objektiven**

Diese Kamera ist für die Montage von CS-Mount-Objektiven vorgesehen. Wie aus der nachstehenden Abbildung hervorgeht, müssen Sie bei der Montage eines C-Mount-Objektivs einen C-Mount-Adapter verwenden.

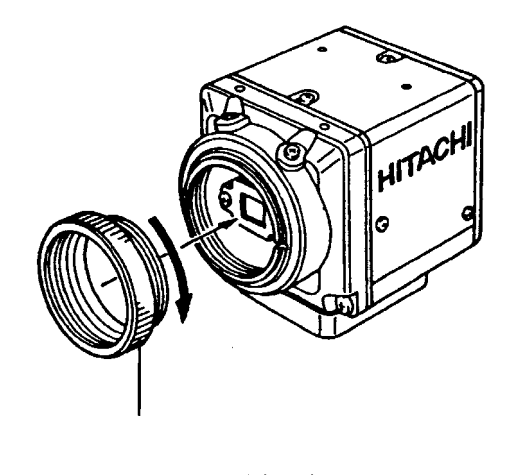

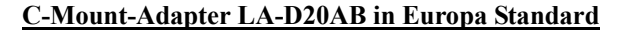

#### **Objektiv-Wahlschalter (LENS DC/VIDEO)**

Stellen Sie diesen Schalter entsprechend dem verwendeten Objektiv mit Blendenautomatik ein. Die Werkseinstellung ist "DC" (Gleichspannung-gesteuert).

**DC:** Auf "**DC**" einstellen, wenn ein Objektiv mit DC-Steuerspannungseingang benutzt wird. **VIDEO:** Auf "**VIDEO**" einstellen, wenn ein Objektiv mit Videosignaleingang benutzt wird.

#### **Hinweise:**

- Die Ansprechzeit des Objektivs möglichst auf "Average" (Mittelwert) einstellen. In Nähe der Maximaleinstellung ist ein Nachlaufen des Objektivs möglich.
- Den Objektivwahlschalter auf "DC" einstellen, wenn ein Objektiv mit manueller Blende zusammen mit dem automatischen elektronischen Shutter (AES) verwendet wird.

#### **Objektivanschluss (LENS)**

Wenn Sie ein Objektiv mit Blendenautomatik benutzen, müssen Sie den Objektivstecker so am Objektivkabel montieren, wie es in den folgenden Abbildungen dargestellt ist. Schlagen Sie Einzelheiten zu den Signalen und den Farben der Kabeladern in der Bedienungsanleitung des Objektivs nach.

#### **Legende**

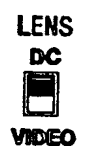

Objektiv mit DC-Steuerspannungseingang

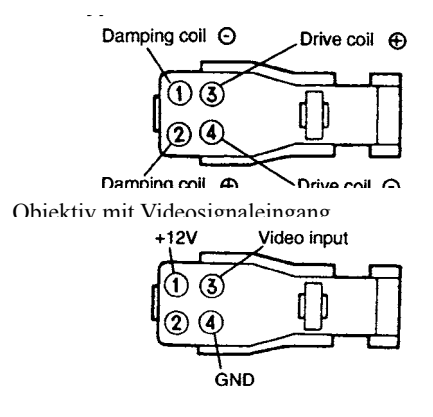

Nachdem Sie den Stecker am Kabel montiert haben, schließen Sie ihn am Objektivanschluss auf der Rückseite der Kamera an.

#### **Technische Daten**

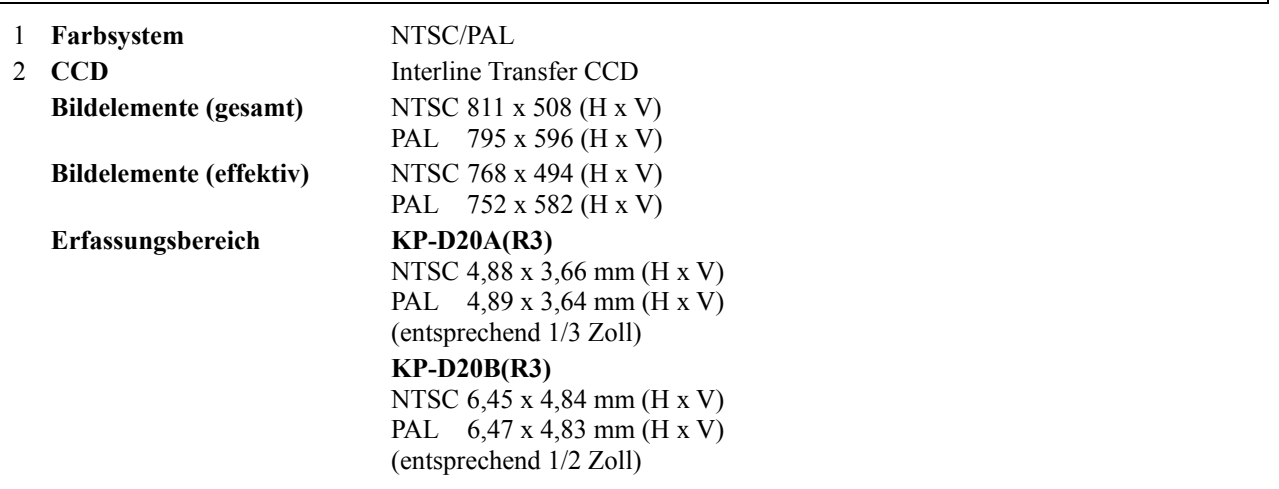

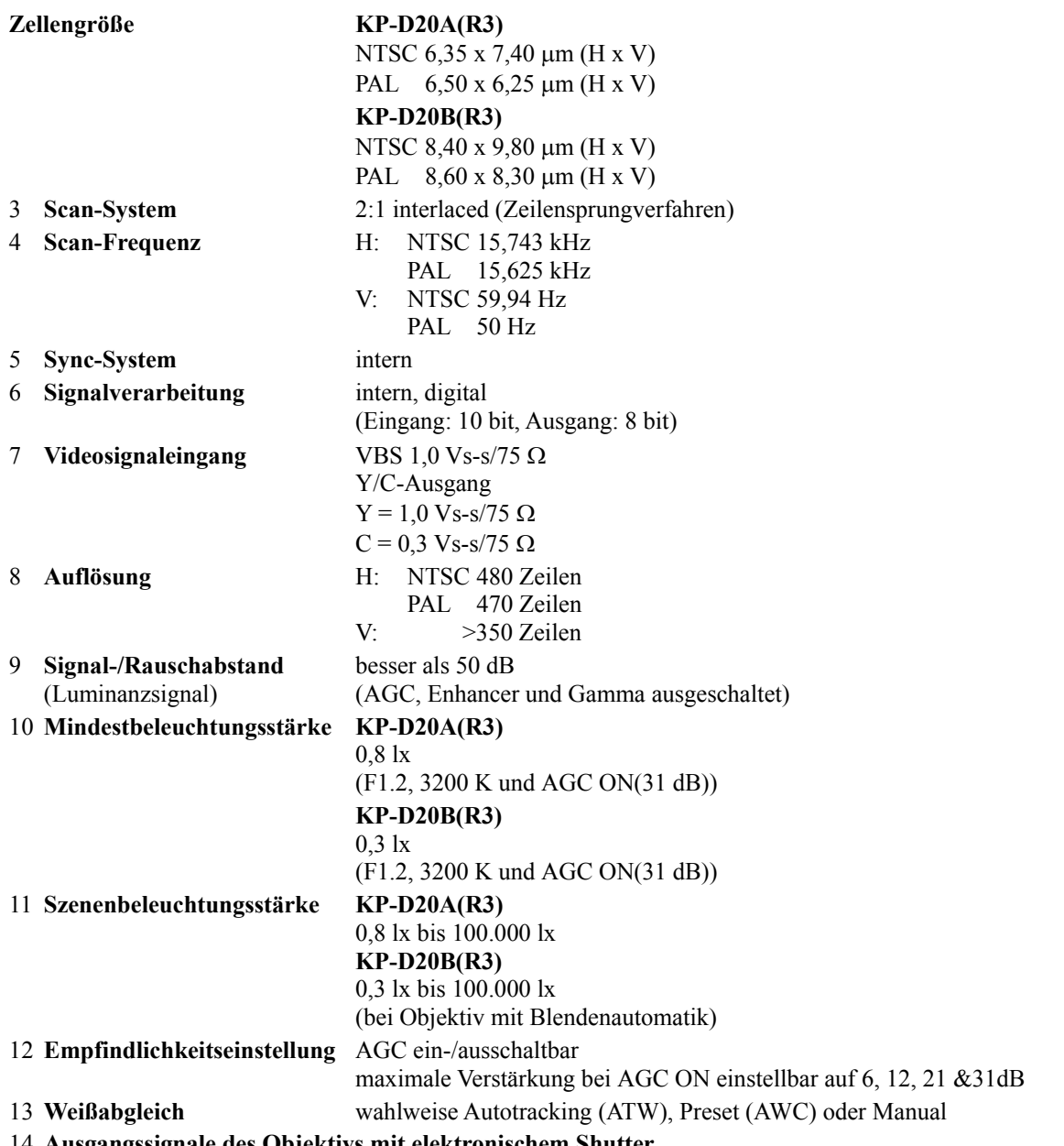

#### 14 **Ausgangssignale des Objektivs mit elektronischem Shutter**

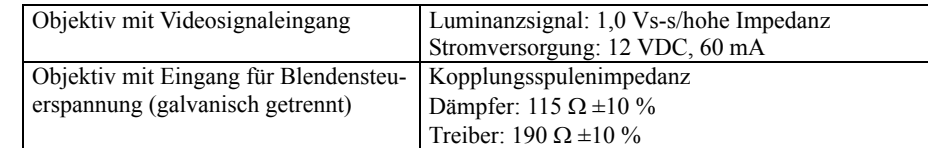

## 15 **Gegenlichtkompensation** ein-/ausschaltbar Erkennungsbereich: unter 9 Bereichen auswählbar 16 **Verschlusszeiten** 1/60 (1/50 PAL), 1/100 (1/120 PAL), 1/250, 1/500, 1/1000, 1/2000, 1/4000, 1/10000, 1/20000, 1/30000, AES 17 **Textanzeige** 24 alphanumerische Zeichen 18 **Elektronischer Zoom** maximal 4fach 19 **Objektivgewinde** CS-Mount 20 **Umgebungstemperatur** -10 °C bis +50 °C (Betrieb) bei 30 % bis 80 % RL

**Hinweis:** Falls die Kamera über längere Zeit kontinuierlich eingesetzt werden soll, muss die höchstmögliche Umgebungstemperatur unter 40 °C liegen, um langfristig eine stabile Kameraleistung sicherzustellen.

21 **Umgebungstemperatur** -20 °C bis +60 °C

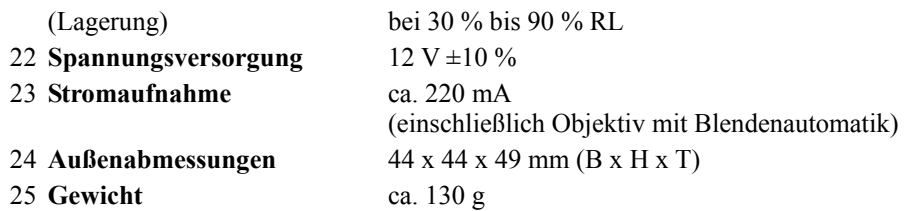

## **Beschreibung des Einstellmenüs**

Sie können die Kameraeinstellungen ändern, um sie an die jeweiligen Aufnahmebedingungen anzupassen. Im Einstellmenü, das auf dem Monitor angezeigt wird, können Sie Einstellungen prüfen und Änderungen vornehmen. Das Einstellmenü hat folgende Struktur:

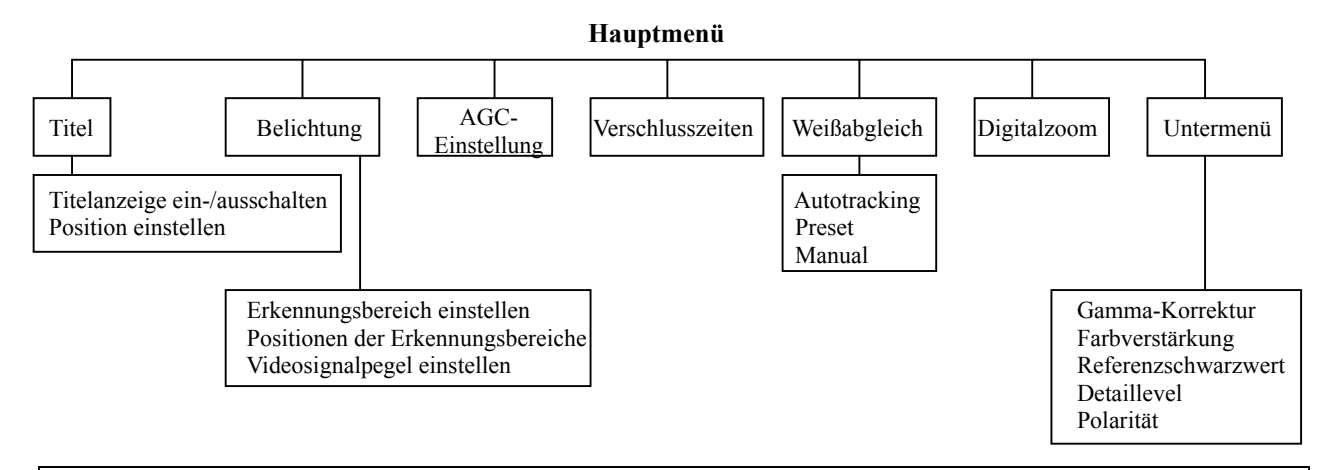

### **Menübedienung**

Mit den drei Einstelltasten (Up, Set, Down) auf der Rückseite der Kamera können Sie den Cursor bewegen und Menüoptionen auswählen.

#### 1. **Aufwärtstaste (Up)**

Drücken Sie diese Taste, um den Cursor in Aufwärtsrichtung zu bewegen oder einen Einstellwert zu vergrößern.

#### 2. **Bestätigungstaste (Set)**

Drücken Sie diese Taste, um das Hauptmenü anzuzeigen oder eine Einstellung zu ändern.

#### 3. **Abwärtstaste (Down)**

Drücken Sie diese Taste, um den Cursor in Abwärtsrichtung zu bewegen oder einen Einstellwert zu verkleinern.

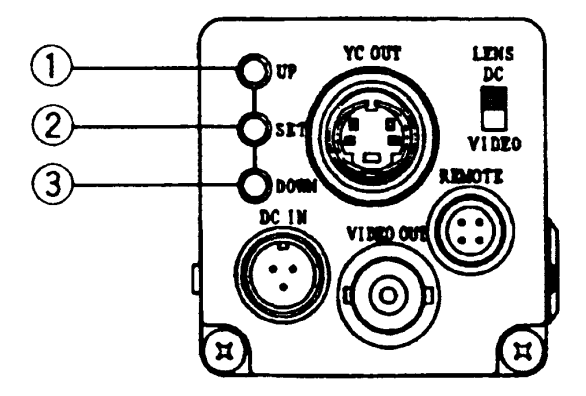

## **Hauptmenü (Main Menu)**

- 1) Halten Sie die Set-Taste mindestens zwei Sekunden gedrückt, um das Hauptmenü auf dem Bildschirm anzuzeigen.
	- **Titel Belichtung AGC-Einstellung Verschlusszeiten Weißabgleich Digitalzoom Untermenü Beenden**
- 2) Prüfen Sie im Hauptmenü die aktuellen Einstellungen.
- 3) Bewegen Sie den Cursor mit der Up- und Down-Taste nach oben oder unten, um eine Menüoption auszuwählen. Drücken Sie anschließend die Set-Taste, um die Einstellung für die ausgewählte Menüoption zu ändern.
- 4) Falls keine Änderungen erforderlich sind, bewegen Sie den Cursor zur Menüoption "End" und drücken dann die Set-Taste, um das Menü zu schließen und zur normalen Bildschirmanzeige zurückzukehren.
- 5) Geänderte Einstellungen werden im Speicher (EEPROM) der Kamera gespeichert und beim nächsten Einschalten der Kamera wieder verwendet.

Wenn Sie eine Option auswählen, die mit einem Rechteckpfeil (↵) markiert ist, öffnet sich beim Drücken der Set-Taste das nächste untergeordnete Menü.

#### **Hinweis:**

Falls keine Taste gedrückt wird, wird die Menüanzeige nach etwa fünf Minuten automatisch ausgeblendet.

## **Menü Titel (Title)**

Sie können eine Titelzeile mit maximal 24 alphanumerischen Zeichen auf dem Bildschirm einblenden. Im Menü Titel können Sie die Position des Titels festlegen und die Anzeige des Titels ein- und ausschalten.

- 1) Halten Sie die Set-Taste min. zwei Sekunden gedrückt, um das Hauptmenü auf dem Bildschirm anzuzeigen.
- 2) Bewegen Sie den Cursor mit der Up- und Down-Taste zur Option "Title" und drücken Sie dann die Set-Taste, um das Menü Titel anzuzeigen.
- 3) Wenn sich der Cursor auf der Option "Mode" befindet, können Sie die Set-Taste drücken, um den gewünschten Titelmodus in der Reihenfolge Off (Aus), Top (Oben) und Bottom (Unten) auszuwählen.

#### **OFF (Aus)**

Die Titelzeile wird nicht angezeigt.

#### **TOP (Oben)**

Die Titelzeile wird am oberen Bildschirmrand angezeigt.

#### **BOTTOM (Unten)**

Die Titelzeile wird am unteren Bildschirmrand angezeigt.

#### **Zeichenauswahltabelle anzeigen**

- 1) Wenn der Titelmodus "Top" oder "Bottom" ausgewählt ist, können Sie die Zeichen für den Titel verwenden, die unten in der Abbildung dargestellt sind.
- 2) Drücken Sie die Down-Taste und lassen Sie den blinkenden Cursor anschließend mit der Up- und Down-Taste über die zulässigen Zeichen laufen. Der Cursor bewegt sich schneller, wenn Sie die jeweilige Taste gedrückt halten.

3) Wenn Sie die Set-Taste drücken, wird das jeweils ausgewählte Zeichen eingegeben. Dabei beginnt die Eingabe an dem äußerst linken Punkt der 24 Punkte, die unten auf dem Bildschirm in einer Zeile dargestellt werden. Bei jedem weiteren Drücken der Set-Taste wird jedes neu ausgewählte Zeichen rechts von dem bereits vorhandenen Zeichen eingegeben, sodass die Zeichen die Punktlinie nacheinander nach rechts füllen.

#### **Hinweis:**

Gegen Ende der Zeicheneingabe werden noch verbleibende Punkte auf der rechten Seite nicht mehr auf dem Bildschirm dargestellt.

Im Menü Titel stehen zusätzlich folgende Befehlsfunktionen zur Verfügung:

#### **Space (Leerzeichen)**

Um ein Leerzeichen einzugeben, bewegen Sie den blinkenden Cursor zur Option "Space" und drücken dann die Set-Taste.

#### ← **und** →

Mit den Pfeilsymbolen können Sie bereits eingegebene Zeichen bearbeiten.

- 1) Bewegen Sie den blinkenden Cursor auf eines der beiden Pfeilsymbole und drücken Sie dann die Set-Taste. Der blinkende Cursor bewegt sich in Pfeilrichtung. Drücken Sie nun mehrmals die Set-Taste, bis sich der blinkende Cursor über dem Zeichen befindet, das geändert werden soll.
- 2) Wählen Sie das neu einzufügende Zeichen mit der Up- und Down-Taste aus und drücken Sie anschließend die Set-Taste, um das vorhandene Zeichen mit dem neu ausgewählten Zeichen zu ersetzen.

#### **Reset (Zurücksetzen)**

Um alle Zeichen im Display zu löschen, bewegen Sie den blinkenden Cursor zur Option "Reset" und drücken dann die Set-Taste. Nach dem Löschen aller Zeichen kehrt der blinkende Cursor an den Anfang der Zeichenauswahltabelle zurück.

#### **RET (Zurück)**

Bewegen Sie den blinkenden Cursor zur Option "RET" und drücken Sie dann die Set-Taste, um das Menü Titel zu verlassen und zum Hauptmenü zurückzukehren.

#### **END (Beenden)**

Bewegen Sie den blinkenden Cursor zur Option "END" und drücken Sie dann die Set-Taste, um das Menü zu schließen und zur normalen Bildschirmanzeige zurückzukehren.

#### **Position (Titelpositionseinstellung)**

Mit dieser Option können Sie die Positionseinstellung vornehmen, nachdem Sie die Position für die Anzeige des Titels auf dem Bildschirm festgelegt haben.

- 1) Bewegen Sie den blinkenden Cursor zur Option "Position" und drücken Sie dann die Set-Taste, um den Bildschirm Titelpositionierung anzuzeigen, der in der vorangehenden Abbildung dargestellt ist. Die Positionen oben (Top) und unten (Bottom) auf dem Bildschirm können Sie mit der Moduseinstellung "Top" bzw. "Bottom" festlegen.
- 2) Drücken Sie die Up- und Down-Taste, um den Titel horizontal zu verschieben. Drücken Sie an der gewünschten Position die Set-Taste, um die Positionsangabe zu übernehmen und zum Hauptmenü z urückzukehren.

## **Menü Belichtung (Light Control)**

### **Erkennungsbereich einstellen (Detection Area Setting)**

- 1) Halten Sie die Set-Taste mindestens zwei Sekunden gedrückt, um das Hauptmenü auf dem Bildschirm anzuzeigen.
- 2) Bewegen Sie den blinkenden Cursor mit der Up- und Down-Taste zur Option "Light Control". Die Option OFF/ON (Ein/Aus) blinkt nun. Neben der Option ON wird die Nummer des zurzeit eingestellten Lichterkennungsbereichs angezeigt. Drücken Sie die Set-Taste, um das Menü Belichtung anzuzeigen.
- 3) Bewegen Sie den Cursor zur Option "BLC" und drücken Sie dann die Set-Taste, um diese Funktion ein- (ON) oder auszuschalten (OFF). Wenn die Funktion eingeschaltet ist, wird die Option "Area Select" (Bereichsauswahl) eingeblendet.

4) Bewegen Sie den Cursor zur Option "Area Select" und drücken Sie dann die Set-Taste, um das Menü "Detection Area Select" (Erkennungsbereich auswählen) anzuzeigen.

Wenn ein Objektiv mit DC-Steuerspannungseingang benutzt wird, kann der Erkennungsbereich unter den neun Bereichspositionen ausgewählt werden, die in der vorangehenden Abbildung dargestellt sind. Wenn dagegen ein Objektiv mit Videosignaleingang benutzt wird, können drei horizontal aneinander grenzende Positionen (in der Abbildung mit Punktlinien hervorgehoben) ausgewählt werden, wobei sich jede beliebige Nummer einer horizontalen Gruppe auswählen lässt.

5) Es sind neun Lichterkennungsbereiche vorhanden, die Sie mit der Up- und Down-Taste auswählen können. Wählen Sie aus den Positionen 1 bis 9 den Bereich aus, der das Objekt enthält, dem Ihr Hauptinteresse gilt.

Up-Taste:  $1 \rightarrow 2 \rightarrow 3 \rightarrow 4 \rightarrow 5 \rightarrow 6 \rightarrow 7 \rightarrow 8 \rightarrow 9$  (aufsteigende Reihenfolge)

Down-Taste:  $9 \rightarrow 8 \rightarrow 7 \rightarrow 6 \rightarrow 5 \rightarrow 4 \rightarrow 3 \rightarrow 2 \rightarrow 1$  (absteigende Reihenfolge)

6) Nachdem Sie den Erkennungsbereich festgelegt haben, drücken Sie die Set-Taste, um zum Menü Belichtung zurückzukehren.

#### **Gegenlichtkompensation (BLC)**

Die Blende des Objektivs schließt sich, wenn starkes Licht (beispielsweise von einem Spotlight oder Fenster) in den Szenenhintergrund einfällt und dabei den für die Aufnahme wichtigen Gegenstand abdunkelt. Wenn Sie ein Objektiv mit DC-Steuerspannungseingang benutzen, schalten Sie die Option "BLC" ein (ON), um die Blende zu öffnen und eine Abdunklung des für Sie wichtigen Gegenstands zu vermeiden (stellen Sie die Erkennungsbereiche entsprechend diesem Gegenstand ein).

Die Werkseinstellung ist "OFF" (Aus).

#### **Hinweis:**

Wenn Sie ein Objektiv mit Videosignaleingang benutzen, hat die Gegenlichtkompensation ungeachtet der tatsächlichen Einstellung immer einen festen Wert.

#### **Videosignalpegel einstellen (Video Level Adjustment)**

Der Videosignalpegel wurde im Werk optimal eingestellt. Sie können den Videosignalpegel aber gegebenenfalls auf folgende Weise ändern:

- 1) Bewegen Sie den Cursor mit der Up- und Down-Taste zur Option "Level" und drücken Sie dann die Set-Taste. Die Einstellskala rechts neben dem Signalpegel (Level) blinkt nun.
- 2) Drücken Sie die Up- und Down-Taste, um den Videosignalpegel zu ändern. Der Cursor bewegt sich schneller, wenn Sie die jeweilige Taste gedrückt halten.
- 3) Drücken Sie die Set-Taste, um den neuen Videosignalpegel zu übernehmen.
- 4) Sie können die ursprüngliche Einstellung (in der Mitte der Skala) wiederherstellen, indem Sie die Up- und Down-Taste gleichzeitig zwei Sekunden gedrückt halten.

Wenn Sie ein Objektiv mit Videosignaleingang benutzen und den Objektivwahlschalter LENS in die Stellung "Video" bringen, wird die Einstellskala ausgeblendet und für den Videosignalpegel die Werkseinstellung als Festwert übernommen. Schlagen Sie gegebenenfalls in der Bedienungsanleitung des Objektivs nach und stellen Sie die Objektivempfindlichkeit ein, wenn Sie den Videosignalpegel ändern müssen.

## **Menü AGC-Einstellung (AGC)**

- 1) Halten Sie die Set-Taste mindestens zwei Sekunden gedrückt, um das Hauptmenü auf dem Bildschirm anzuzeigen.
- 2) Bewegen Sie den Cursor mit der Up- und Down-Taste zur Option "AGC". Die AGC-Einstellung blinkt nun. Drücken Sie die Set-Taste, um die maximale Verstärkung zu ändern.

 $OFF \rightarrow ON(6 dB) \rightarrow ON(12 dB) \rightarrow ON(21 dB) \rightarrow ON(31 dB)$ 

Die Zahlen geben jeweils die maximale Verstärkung an. Die Werkseinstellung ist "ON(21 dB)" (Ein mit 21 dB). Wenn die AGC-Funktion eingeschaltet (ON) ist und die Szene bis zu einem Punkt dunkler wird, an dem die Blende eines Objektivs mit Blendenautomatik voll geöffnet ist, wird die Schaltungsverstärkung innerhalb des maximal zulässigen Bereichs automatisch angehoben, um einen ausreichenden Videosignalpegel zu erhalten.

#### **Hauptmenü**

#### **Hinweis:**

Falls die AGC-Funktion eingeschaltet ist (ON), kann sich, obwohl die Empfindlichkeit in dem Maße erhöht wird, wie die Szene dunkler wird, Videorauschen bemerkbar machen. Falls die maximale Verstärkung bei der Einstellung "ON(31 dB)" über das notwendige Maß hinaus vergrößert wird, kann das Videorauschen sehr auffällig werden. Verringern Sie in diesem Fall die Maximaleinstellung. Sollte das Videorauschen auch dann noch zu stark sein, stellen Sie im Menü Belichtung den Videosignalpegel entsprechend ein.

## **Menü Verschlusszeiten (Shutter Speed)**

- 1) Halten Sie die Set-Taste mindestens zwei Sekunden gedrückt, um das Hauptmenü auf dem Bildschirm anzuzeigen.
- 2) Bewegen Sie den Cursor mit der Up- und Down-Taste zur Option "Shutter Speed". Die Verschlusszeiteinstellung blinkt nun.
- 3) Drücken Sie die Set-Taste, um die gewünschte Verschlusszeit in der folgenden Reihenfolge auszuwählen:

 $\text{OFF} \rightarrow (1/50) \rightarrow 1/100 \rightarrow 1/250 \rightarrow 1/500 \rightarrow 1/1000 \rightarrow 1/2000 \rightarrow 1/4000 \rightarrow 1/10000 \rightarrow 1/20000 \rightarrow 1/30000 \rightarrow \text{AES}$ 

Die Werkseinstellung ist "OFF (1/60)" (Aus mit 1/60 Sekunde).

#### **Hauptmenü**

#### **Automatischer elektronischer Shutter (AES)**

Die AES-Funktion stellt die einfallende Lichtmenge nur mit dem CCD-Shutter ein. Verwenden Sie diese Funktion, wenn Sie ein Objektiv mit fest eingestellter Blende benutzen. Falls Sie ein Objektiv mit DC-Steuerspannungseingang benutzen, fixieren Sie die Blende bei voller Öffnung. Bei Verwendung von Objektiven mit Videosignaleingang kann die AES-Funktion nicht eingestellt werden.

#### **Hinweis:**

Unter folgenden Umständen müssen Sie eine andere Verschlusszeit einstellen: Starkes Licht (beispielsweise von einem Spotlight oder Fenster) fällt auf die Szene Starke Smear- oder Blooming-Effekte treten in der Szene auf Bildschirmflackern oder Verfärbungen treten auf

## **Farbtemperatureinstellung und Weißabgleich**

Die Farbtemperatur ist eine Eigenschaft des Lichts. Die Maßeinheit für die Farbtemperatur ist Kelvin (K), wobei 0 K einer Temperatur von -273 °C entspricht.

Die Farbtemperatur einer Lichtquelle steht in Beziehung mit der Beleuchtungsart und dem Himmelszustand. Sie hat jedoch keine direkte Beziehung mit der Helligkeit. Eine hohe Farbtemperatur ist charakteristisch für eine bläuliche Farbe, eine niedrige Farbtemperatur für eine rötliche Farbe.

Da sich das menschliche Auge adaptiv verhält, werden Farbänderungen auch dann nicht wahrgenommen, wenn sich die Umgebungsbeleuchtung ändert. Dagegen reproduziert eine Kamera Unterschiede in der Farbtemperatur, sodass gegenüber der direkten Betrachtung mit dem menschlichen Auge unterschiedliche Farbtemperaturen auch zu unterschiedlichen Farbwiedergaben führen. Der Weißabgleich dient deswegen dazu, diese Unterschiede in der Farbtemperatur zu kompensieren.

Diese Kamera hat einen automatischen Weißabgleich (ATW), das heißt, dass der Weißabgleich den Lichtverhältnissen kontinuierlich angepasst wird. Die Werkseinstellung ist "ATW ON" (Automatischer Weißabgleich Ein).

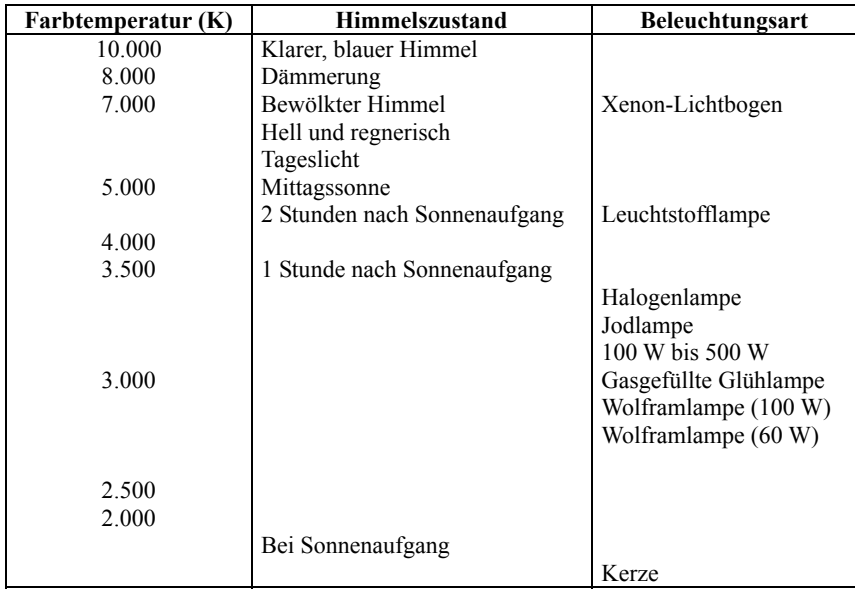

#### **Farbtemperatur, Beleuchtungsart und Himmelszustand im Überblick**

## **Menü Digitalzoom (Digital Zoom)**

- 1) Halten Sie die Set-Taste mindestens zwei Sekunden gedrückt, um das Hauptmenü auf dem Bildschirm anzuzeigen.
- 2) Bewegen Sie den Cursor mit der Up- und Down-Taste zur Option "Digital Zoom" und drücken Sie die Set-Taste, um das Menü Digitalzoom anzuzeigen.
- 3) Bewegen Sie den Cursor zur Option "Mode" und drücken Sie die Set-Taste, um den digitalen Zoom ein- oder auszuschalten. Wenn die Funktion ausgeschaltet ist (OFF, Werkseinstellung), ist der Zoomfaktor fest auf den Wert 1 eingestellt. Wenn die Funktion eingeschaltet ist (ON), wird die Option "Zoom Adj" (Zoom einstellen) eingeblendet und zeigt den zuletzt eingestellten Zoomfaktor an.
- 4) Um den Zoomfaktor zu ändern, müssen Sie für die Option "Mode" zuerst den Wert "ON" festlegen. Bewegen Sie den Cursor dann mit der Up- und Down-Taste zur Option "Zoom Adj" und drücken Sie anschließend die Set-Taste.
- 5) Die Einstellwerte "Wide" (Weitwinkel) und "Tele" blinken. Ändern Sie den Zoomfaktor mit der Up- und Down-Taste. Sie können einen Zoomfaktor von maximal 4fach einstellen.
- 6) Drücken Sie die Set-Taste, um die neue Einstellung zu übernehmen und die blinkende Darstellung zu beenden.

#### **Hinweis:**

Die Funktion Digitalzoom benutzt internen Speicher, um das aufgenommene Bild ohne Zoom-Objektiv zu vergrößern. Hierbei ist zu beachten, dass sich die Bildqualität mit zunehmendem Zoom- oder Vergrößerungsfaktor verschlechtert. Außerdem kann sich der Videosignalpegel verändern. Diese Funktion ist folglich nicht geeignet für Videosignal-gesteuerte Objektive mit Blendenautomatik. Benutzen Sie die Funktion Digitalzoom daher nur bei Objektiven mit fester Brennweite oder Gleichspannung-gesteuerten Objektiven.

### **Menü Weißabgleich (White Balance)**

Drei Methoden zur Regelung des Weißabgleichs stehen Ihnen zur Verfügung. Sie können die geeignete Methode entsprechend den jeweiligen Bedingungen auswählen, unter denen Sie Ihre Aufnahme machen.

- 1) Halten Sie die Set-Taste mindestens zwei Sekunden gedrückt, um das Hauptmenü auf dem Bildschirm anzuzeigen.
- 2) Bewegen Sie den Cursor mit der Up- und Down-Taste zur Option "White Balance" und drücken Sie die Set-Taste, um das Menü Weißabgleich anzuzeigen.
- 3) Drücken Sie die Set-Taste, um den Weißabgleich in der Reihenfolge ATW AWC MANUAL auszuwählen.

#### **Automatischer Weißabgleich ATW (Auto Tracking White Balance)**

"ATW" ist die Werkseinstellung. Sie eignet sich für die automatische kontinuierliche Anpassung der Farbtemperatur im Bereich von 2.500 bis 8.000 K.

#### **Hinweis:**

Der Weißabgleichmodus "ATW" liefert in folgenden Situationen keine zufrieden stellenden Ergebnisse, sodass die Einstellung "Manual" benutzt werden sollte:

Die Szene wird im Wesentlichen von nur einer Farbe dominiert, und es ist nur ein geringer Weißanteil vorhanden.

Bei Beleuchtung mit Natriumlampen oder anderen speziellen Lichtquellen

Der Hintergrund ist rot oder blau.

#### **Voreingestellter Weißabgleich AWC (Preset White Balance)**

- 1) Wenn Sie den Weißabgleichmodus "AWC" auswählen, blinkt die Option "SET AWC" (AWC einstellen).
- 2) Nehmen Sie unter den Lichtverhältnissen, die am Installationsort herrschen, eine Szene mit der Farbe Weiß auf. Drücken Sie die Down-Taste, um mit dem automatischen Weißabgleich zu beginnen. Nach Beendigung des automatischen Weißabgleichs blinkt die Option "SET AWC" nicht mehr. Der automatische Weißabgleich dauert einige Sekunden. Sollten jedoch mehr als zehn Sekunden vergehen, arrangieren Sie die Szene neu, sodass die Farbe Weiß einen größeren Teil des Bildbereichs einnimmt. Anschließend wiederholen Sie den automatischen Weißabgleich.

#### **Manueller Weißabgleich (Manual)**

- 1) Wählen Sie den Weißabgleichmodus "Manual" aus, um die Einstellskalen "R-GAIN" (Rot-Verstärkung) und "B-GAIN" (Blau-Verstärkung) anzuzeigen.
- 2) Bewegen Sie den Cursor mit der Up- und Down-Taste zur Skala der Farbe, deren Verstärkung Sie einstellen möchten.
- 3) Drücken Sie die Set-Taste. Der Skalencursor beginnt zu blinken.
- 4) Stellen Sie mit der Up- und Down-Taste die Verstärkung für die Farbe Rot oder Blau ein und drücken Sie dann die Set-Taste, um die neue Verstärkung zu übernehmen. Sie können die ursprüngliche Einstellung (in der Mitte der Skala) wiederherstellen, indem Sie die Up- und Down-Taste gleichzeitig zwei Sekunden gedrückt halten.
- 5) Nachdem Sie die Verstärkung eingestellt haben, drücken Sie die Set-Taste. Die Option "RET" beginnt zu blinken. Drücken Sie nun die Set-Taste erneut, um zum Hauptmenü zurückzukehren.

### **Untermenü (Sub Menu)**

Das Untermenü dient dazu, die Bildqualität (Video-Response) des von der Kamera ausgegebenen Bildes zu ändern.

- 1) Halten Sie die Set-Taste mindestens zwei Sekunden gedrückt, um das Hauptmenü auf dem Bildschirm anzuzeigen.
- 2) Bewegen Sie den Cursor mit der Up- und Down-Taste zur Option "Sub Menu" und drücken Sie die Set-Taste, um das Untermenü anzuzeigen.

#### **Gamma-Korrektur (Gamma)**

1) Bewegen Sie den Cursor mit der Up- und Down-Taste zur Option "Gamma" und drücken Sie die Set-Taste, um die Gamma-Korrektur ein- oder auszuschalten.

#### **Farbverstärkung (Chroma Gain)**

Der Farbpegel wurde im Werk optimal eingestellt. Sie können den Farbpegel aber gegebenenfalls auf folgende W eise ändern:

- 1) Bewegen Sie den Cursor mit der Up- und Down-Taste zur Option "Chroma Gain" und drücken Sie die Set-Taste. Die Ziffern des Einstellwerts beginnen zu blinken.
- 2) Drücken Sie die Up- und Down-Taste, um den Farbpegel im Bereich von -120 bis 000 bis +127 zu ändern. Halten Sie die jeweilige Taste gedrückt, um den Vorgang zu beschleunigen. Sie können die ursprüngliche

Einstellung (000) wiederherstellen, indem Sie die Up- und Down-Taste gleichzeitig zwei Sekunden gedrückt halten.

3) Drücken Sie die Set-Taste, um die neue Einstellung zu übernehmen und die blinkende Darstellung zu beenden.

#### **Referenzschwarzwert (Pedestal)**

Der Referenzschwarzwert wurde im Werk optimal eingestellt. Sie können den Referenzschwarzwert aber gegebenenfalls auf folgende Weise ändern:

- 1) Bewegen Sie den Cursor mit der Up- und Down-Taste zur Option "Pedestal" und drücken Sie die Set-Taste. Die Ziffern des Einstellwerts beginnen zu blinken.
- 2) Drücken Sie die Up- und Down-Taste, um den Referenzschwarzwert im Bereich von -120 bis 000 bis +127 zu ändern. Halten Sie die jeweilige Taste gedrückt, um den Vorgang zu beschleunigen. Sie können die ursprüngliche Einstellung (000) wiederherstellen, indem Sie die Up- und Down-Taste gleichzeitig zwei Sekunden gedrückt halten.
- 3) Drücken Sie die Set-Taste, um die neue Einstellung zu übernehmen und die blinkende Darstellung zu beenden.

#### **Detaillevel (Detail)**

Der Detaillevel wurde im Werk optimal eingestellt. Sie können den Detaillevel aber gegebenenfalls auf folgende Weise ändern:

- 1) Bewegen Sie den Cursor mit der Up- und Down-Taste zur Option "Detail" und drücken Sie die Set-Taste. Die Ziffern des Einstellwerts beginnen zu blinken.
- 2) Drücken Sie die Up- und Down-Taste, um den Detaillevel im Bereich von -120 bis 000 bis +127 zu ändern. Halten Sie die jeweilige Taste gedrückt, um den Vorgang zu beschleunigen. Sie können die ursprüngliche Einstellung (000) wiederherstellen, indem Sie die Up- und Down-Taste gleichzeitig zwei Sekunden gedrückt halten.
- 3) Drücken Sie die Set-Taste, um die neue Einstellung zu übernehmen und die blinkende Darstellung zu beenden.

#### **Polarität (Polarity)**

Die Werkseinstellung ist "Positive". Bewegen Sie den Cursor mit der Up- und Down-Taste zur Option "Polarity" und drücken Sie die Set-Taste, um zwischen der Einstellung "Positive" und "Negative" umzuschalten. Die negative Polarität ist praktisch, wenn Sie mit negativen Materialien arbeiten, beispielsweise mit einem Negativfilm.

#### **Auflagemaßeinstellung**

Die Einstellung des Auflagemaßes (Abstand zwischen Objektivfassung und Sensorfläche) ist notwendig, wenn mit dem Objektiv-Fokussierring keine einwandfreie Scharfstellung erzielt werden kann oder die Scharfstellung eines Objektivs mit variabler Brennweite bei maximaler Tele- oder Weitwinkelposition verloren geht. Öffnen Sie die Blende in solchen Fällen voll und nehmen Sie die Einstellung dann auf folgende Weise vor:

#### **1. Objektive mit fester Brennweite**

Stellen Sie den Objektiv-Fokussierring auf unendlich ein und richten Sie die Kamera auf einen Gegenstand, der mindestens 20 Meter entfernt ist. Lösen Sie die beiden Objektiv-Mount-Schrauben und drehen Sie das Objektiv und den Objektiv-Mount-Ring, um die Schärfe einzustellen. Ziehen Sie die Objektiv-Mount-Schrauben wieder fest, nachdem Sie die Schärfe eingestellt haben.

#### **2. Objektive mit variabler Brennweite**

- 1) Stellen Sie das Objektiv auf maximale Teleposition ein und richten Sie die Kamera auf einen Gegenstand, der mindestens 3 Meter entfernt ist. Lösen Sie die beiden Objektiv-Mount-Schrauben und drehen Sie den Fokussierring, um die Schärfe einzustellen. Achten Sie darauf, dass hierbei weder das Objektiv noch der Objektiv-Mount-Ring verdreht wird.
- 2) Stellen Sie das Objektiv auf maximale Weitwinkelposition ein und richten Sie die Kamera wieder auf denselben Gegenstand. Drehen Sie das Objektiv und den Objektiv-Mount-Ring, um die Schärfe einzustellen. Achten Sie darauf, dass hierbei nicht der Fokussierring verdreht wird. Wiederholen Sie diese Schritte, bis sowohl bei Tele- als auch bei Weitwinkelposition eine einwandfreie Scharfstellung erreicht ist. Ziehen Sie die Objektiv-Mount-Schrauben wieder fest, nachdem Sie die Schärfe eingestellt haben.

## **Montage der Kamera**

Die nachstehende Abbildung zeigt, dass bei abgehängter Montage der Kamera an einer Decke oder ähnlichem, bei Anbringung metallischer Ornamente an der Kamera und bei Aufstellung der Kamera auf einem Stativ oder ähnlichem ein Stativadapter (optional) verwendet werden muss.

## **Legende**

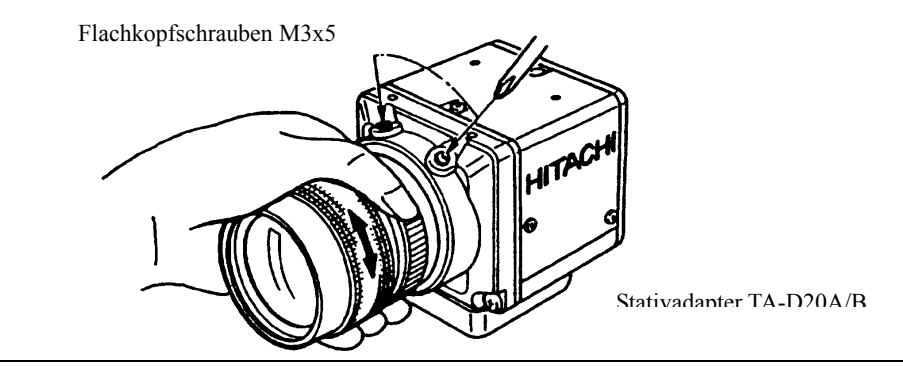

## **Achtung!**

Verwenden Sie nur Kamerabefestigungsschrauben des folgenden Typs: Typ: 1/4"-20UN 3/8"-16UN

Länge L

Bei mehr als 7 mm Länge besteht die Gefahr, dass die Kamera im Inneren beschädigt wird. Ist die Länge dagegen nicht ausreichend, lässt sich die Kamera nicht sicher befestigen und kann herunterfallen.

## **Mitgeliefertes Zubehör**

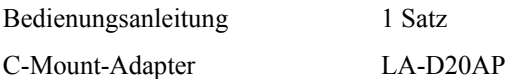

## **Optionales Zubehör**

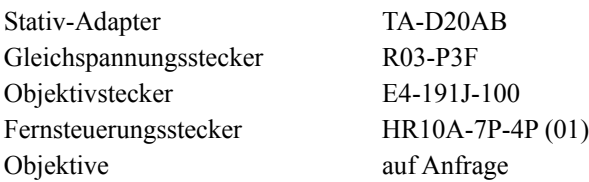

**Hitachi Kokusai Electric Inc.**  1, Kanda Izumi-cho Chiyoda-ku Tokyo 101-0024 Japan Telefon: +81 3 5821-5311, Fax: +81 3 5821-5394 **Hitachi Denshi America Ltd. Headquarters and Northeast Office**  150 Crossways Park Drive Woodbury, New York 11797 USA Telefon: +1 516 921-7200, Fax: +1 516 496-3718 **Parts Center**  Telefon: +1 516 682-4435, Fax: +1 516 921-0993 **Latin Sales**  Telefon: +1 516 682-4420, Fax: +1 516 496-3718 **West Office**  371 Van Ness Way, Suite 120 Torrance, CA 90501 **IISA** Telefon: +1 310 328-6116, Fax: +1 310 328-6252 **Midwest Sales**  Telefon: +1 877 326-8104, Fax: +1 516 496-3718 Service: +1 734 721-6180 **South Sales**  Telefon: +1 877 326-8105, Fax: +1 516 496-3718 Service: +1 678 937-0201 **Hitachi Denshi Canada Ltd. Head Office**  1 Select Avenue, Unit #14 Scarborough Ontario M1V 5J3 Kanada Telefon: +1 416 299-5900, Fax: +1 416 299-0450 **Eastern Office**  5795 Chemin St. François St. Laurent Quebec H4S 1B6 Kanada Telefon: +1 514 332-6687, Fax: +1 514 335-1664

**Ottawa Office**  9 Antares Drive, Nepean Ontario, K2E 7V5 Kanada Telefon: +1 613 727-3930, Fax: +1 613 825-4253 **Hitachi Denshi (Europa) GmbH Head Office**  Wesikircher Straße 88, Jügesheim D-63100 Rodgau Deutschland Telefon: +49 6106 6992-0, Fax: +49 6106 1690-6 **Hitachi Denshi (U.K.) Ltd. Head Office**  14 Garrick Industrial Centre Irving Way, Hendon London NW96 AQ Großbritannien Telefon: +44 208 202-4311, Fax: +44 208 202-2451

**Leeds Office**  Brookfield House, Selby Road Garforth Leeds LS25 1NB Großbritannien Telefon: +44 113 287-4400, Fax: +44 113 287-4260 **Hitachi Kokusai Electric Inc. Beijing Office**  Beijing Fortune Building 5, Dong San Huan Bei-lu, Chao Yang District Beijing China Telefon: +86 10 6590-8755/8756, Fax: +86 10 6590-8757 **Hitachi Kokusai Electric Inc. Singapore Branch**  No. 123, Genting Lane #03-01 Yenom Industrial Building Singapur 349574 Telefon: +65 223-0030, Fax: +65 223-0206